### **Руководство по обслуживанию оптоизолированного конвертера USB – Rs485**

**POWER** TxD RxD  $\blacksquare$  $\frac{\mathsf{O}}{\mathsf{Z}}$ 1 2 3 4 **THE R**  $\overline{\phantom{a}}$  $\blacksquare$ 19200 38400 9600 SW1  $\overline{\phantom{a}}$ **Converter** 57600 115200 **USB/485 THE R**  $\frac{\mathsf{O}}{\mathsf{Z}}$ 1 2 3 4  $\overline{\phantom{0}}$  $\blacksquare$ ∎ا ∾ **THE**  $\blacksquare$  $\blacksquare$ **RS 232 RS 485**  $SW2$ **mi<br />
mi<br />
mi<br />
The N** A GND GND RxD TxD  $\mathbf{B}$ 000000

**Версия 1.3**

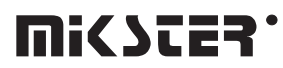

*41 - 250 Czeladź ul. Wojkowicka 21 tel.: +48 (32) 763-77-77 Fax.: 763 - 75 - 94*

> www.mikster.com mikster@mikster.com (31.10.2008r.)

## **СОДЕРЖАНИЕ**

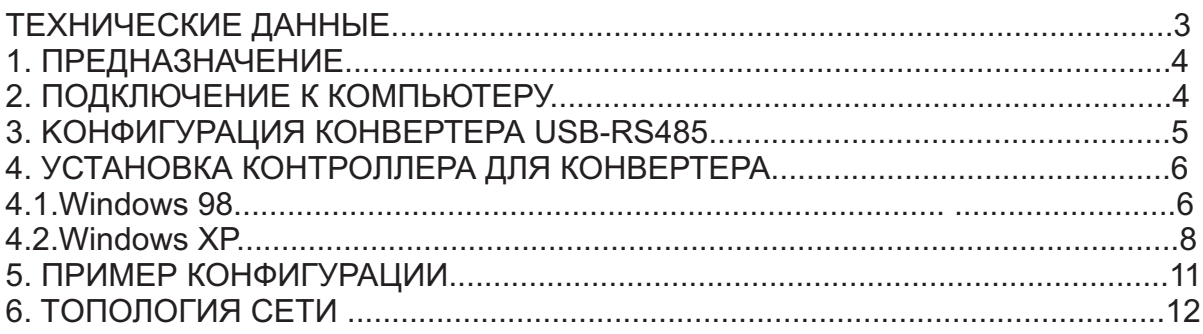

# *ТЕХНИЧЕСКИЕ ДАННЫЕ* **РАЗМЕРЫ КОРПУСА:**

**ПИТАНИЕ: КОНСТРУКЦИЯ: TEМПЕРАТУРА РАБОТЫ: ЦИФРОВАЯ КОММУНИКАЦИЯ:** - 76мм X 59мм - 5V(DC), ПИТАНИЕ ОТ USB-ПОРТА KOMПЬЮТЕРА - ЕЛЬНАЯ Ц ПОСЛЕДОВАТЕЛЬНЫЙ ПОРТ **-** 1x USB (К КОМПЬЮТЕРУ) **-** 20..+70 °C

1xRS-485 ИЛИ 1x RS-232 (переключаемый переключателем, гальваническая изоляция)

# 1. ПРЕДНАЗНАЧЕНИЕ

Конвертер служит для изменения сигнала из стандартного USB на последовательный сигнал RS-485 иил RS-232. Возможно преобразование между USB и RS-485 или USB и RS-232.

Для замены видов преобразования предназначен переключатель.

Конвертер оснащён в оборудованную систему для переключения направления передачи (для RS-485),

возможна также установка пяти разных скоростей передачи:

- 9600 битов в секунду
- 19200 битов в секунду
- 38400 битов в секунду
- 57600 битов в секунду
- 115200 битов в секунду

В компьютере конвертер указывается, как дополнительный СОМ-порт.

#### ПОДКЛЮЧЕНИЕ К КОМПЬЮТЕРУ

Для подключения конвертера к компьютеру служит USB-кабель с разъемами типа A с обеих сторон (см. рисунок)

#### **ВНИМАНИЕ:**

Перед подключением следует убедиться, что USB-порт включен в bios-е компьютера. Если соотвествующая функция BIOS-а выключена, компьютер после подключения конвертера не обнаружит нового оборудования и установка контроллеров будет невозможна.

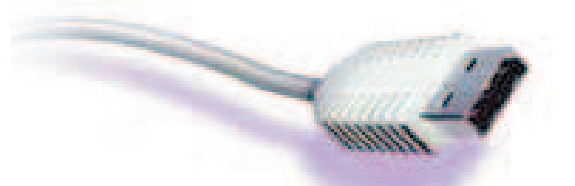

Рис.1. Вилка USB

Конвертер следует подключить к одной из USB розеток в компьютере. **ВНИМАНИЕ:** 

в случае, если в конвертере включатся все индикаторы, следует отключить и повторно подключить USB-кабель. Причиной такой ситуации может быть способ установления в начальное состояние USB-порта на некоторых главных панелях компьютера или система Windows.

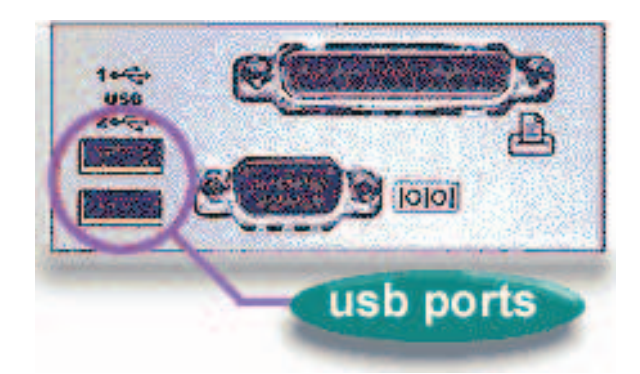

Рис.2. Расположение розеток в компьютере.

#### *3. KОНФИГУРАЦИЯ КОНВЕРТЕРА USB-RS485*

После подключения к компьютеру должна включиться зелёная лампочка сигнализирующая присутствие напряжения питания. Для правильного хода работы конвертера следует осуществить следующие конфигурационные действия:

- 1> установить (проверить) скорость передачи данных
- 2> определить (проверить ) установку вида преобразования
- 3> проверить исправность соединений

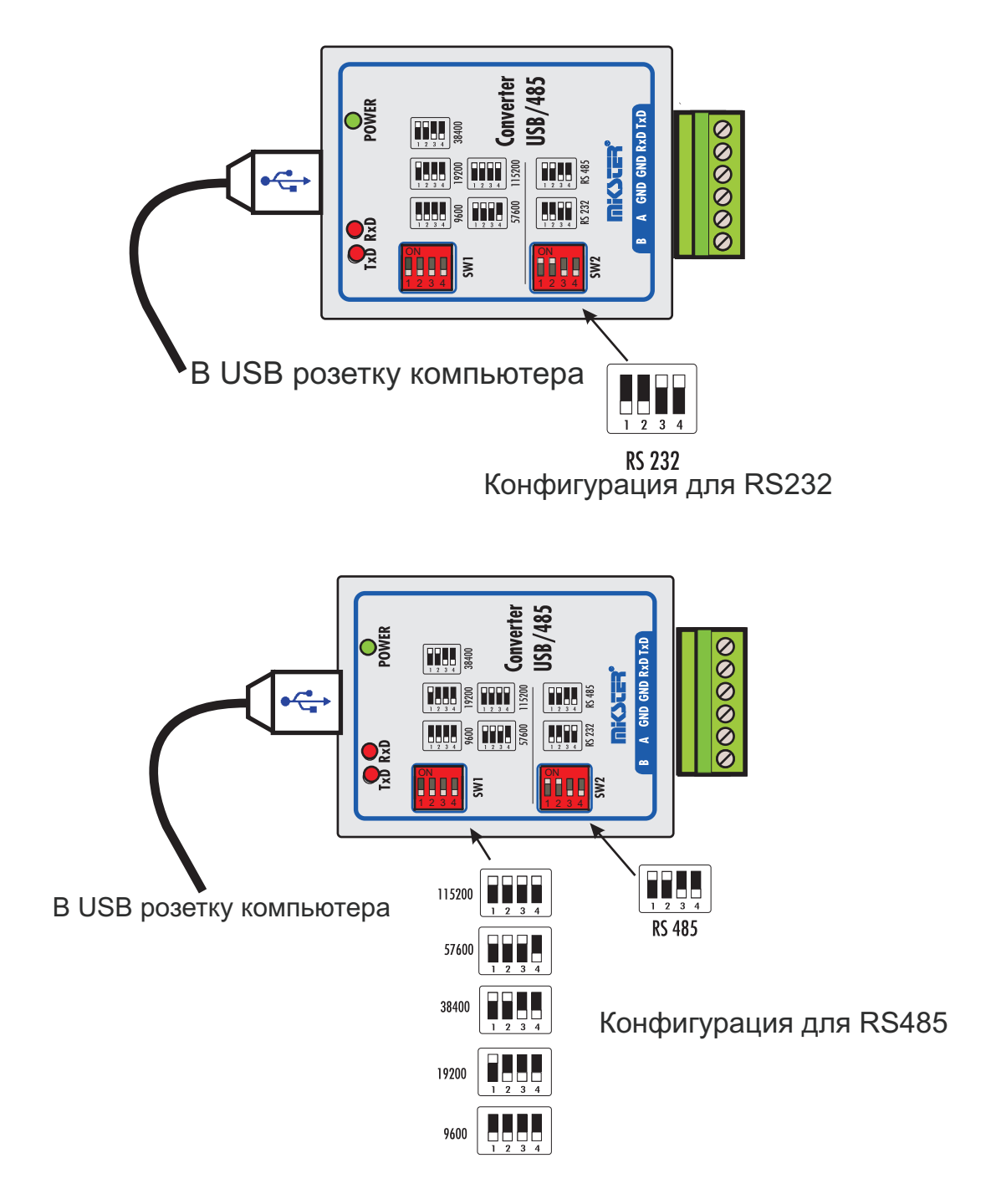

#### *4.УСТАНОВКА КОНТРОЛЛЕРА К КОНВЕРТЕРУ*

#### 4.1. Windows 98

После подключения конвертера к компьютеру в системе 98 должно появиться сообщение об обнаружении нового оборудования, а затем следующее окно

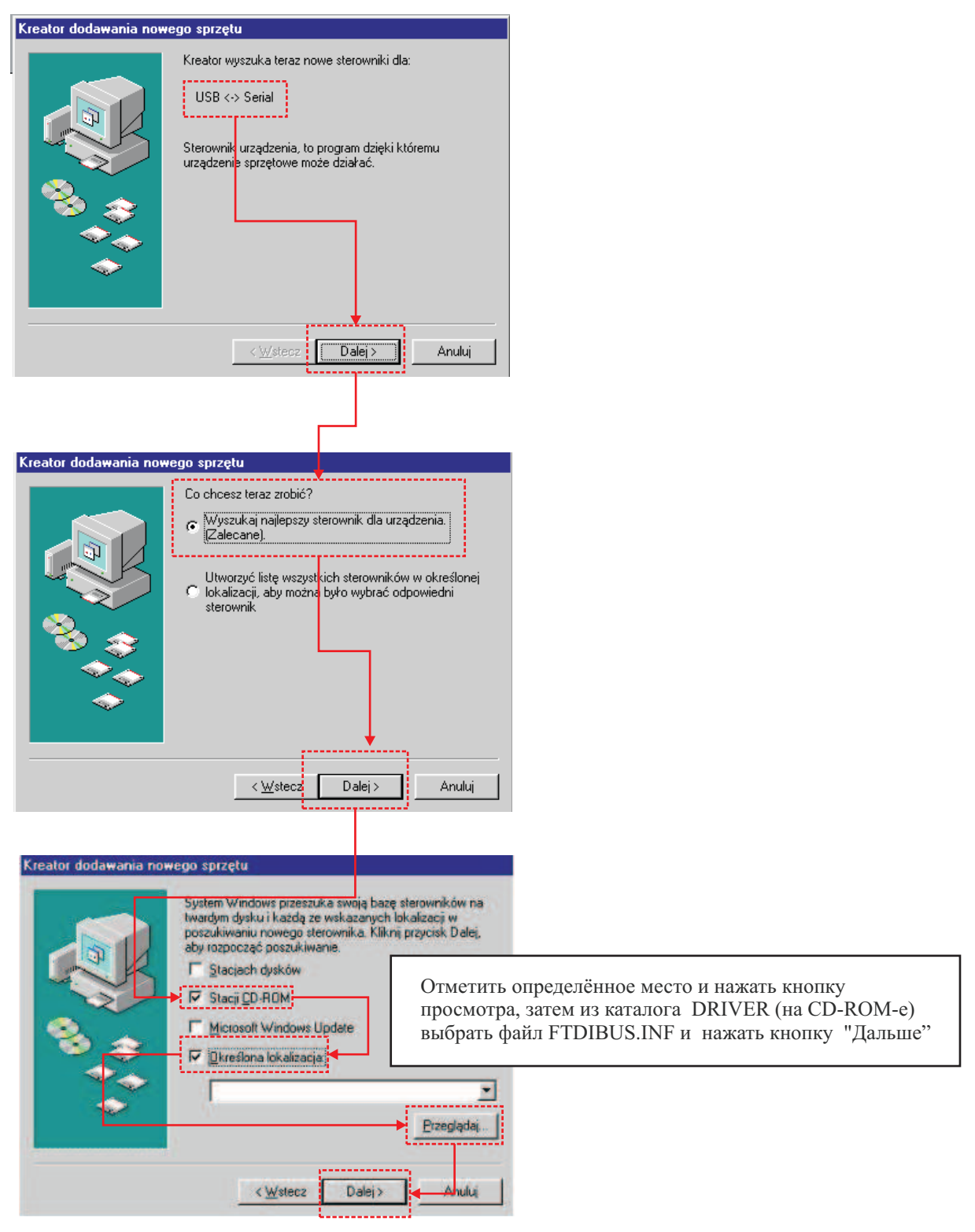

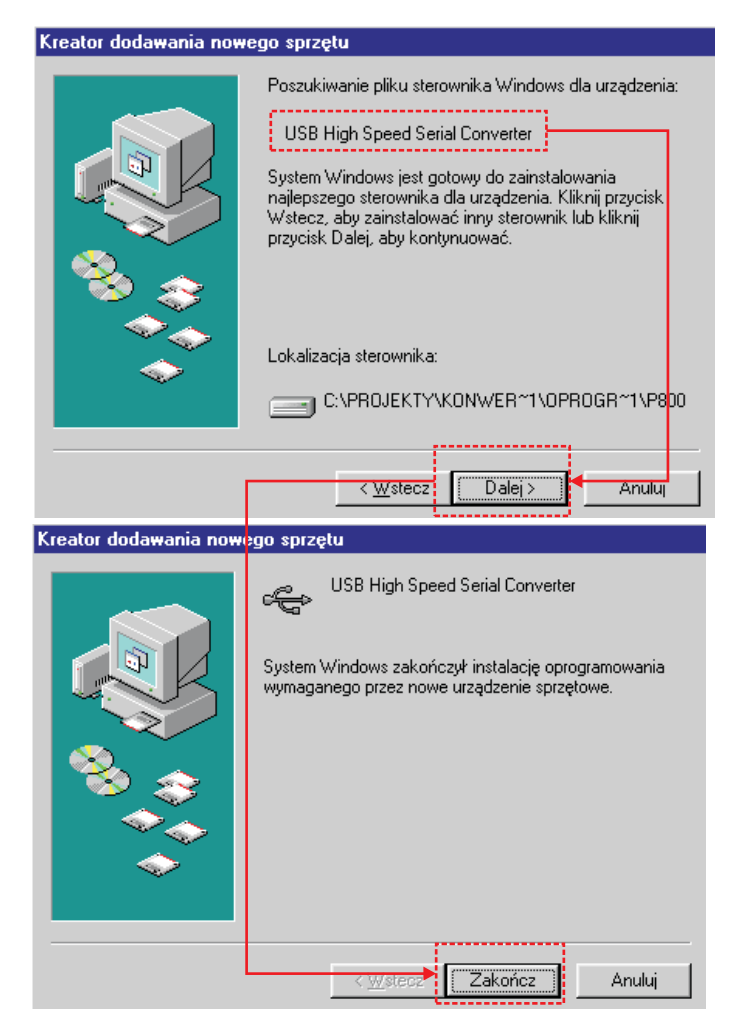

Во время установки следует выбрать каталог, в котором находятся контроллеры, а затем завершить работу креатора. Если установка прошла правильно, оборудование должно появиться в менеджере оборудования в качестве дополнительного COM-порта. Этот порт можно использовать для передачи данных напр. в программе Loggisoft.

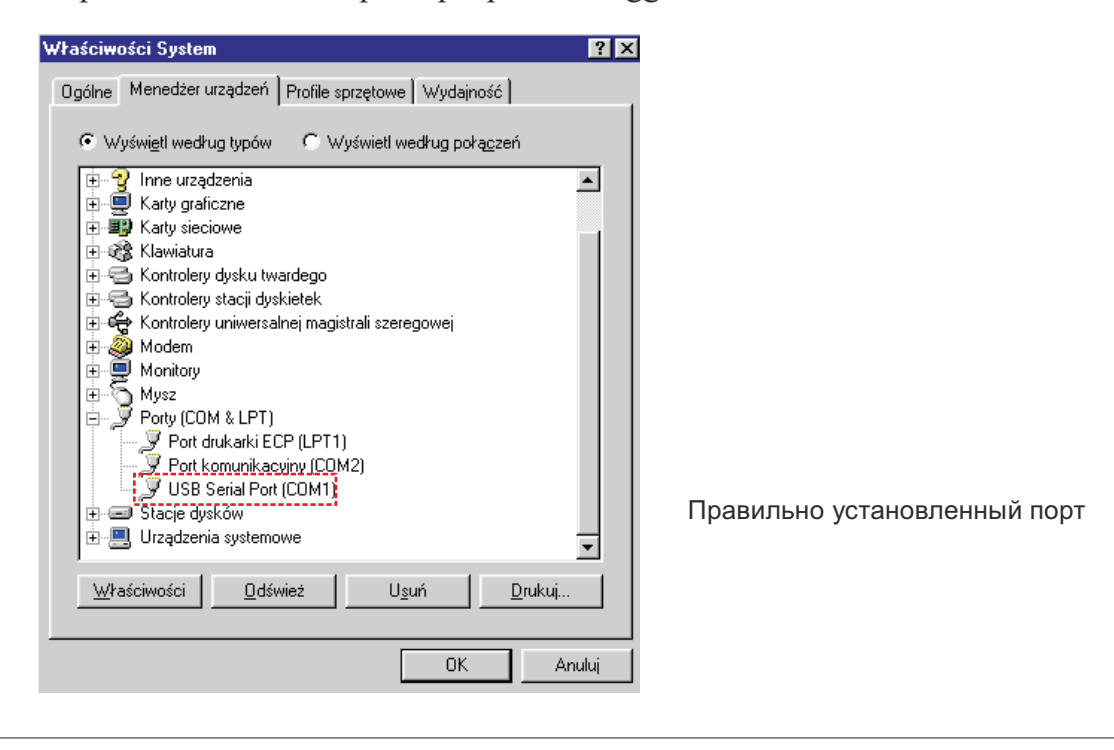

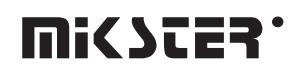

#### 4.2.Windows XP

После подключения конвертера к компьютеру с операционной системой Windows XP, должно появиться сообщение об обнаружении нового оборудования,

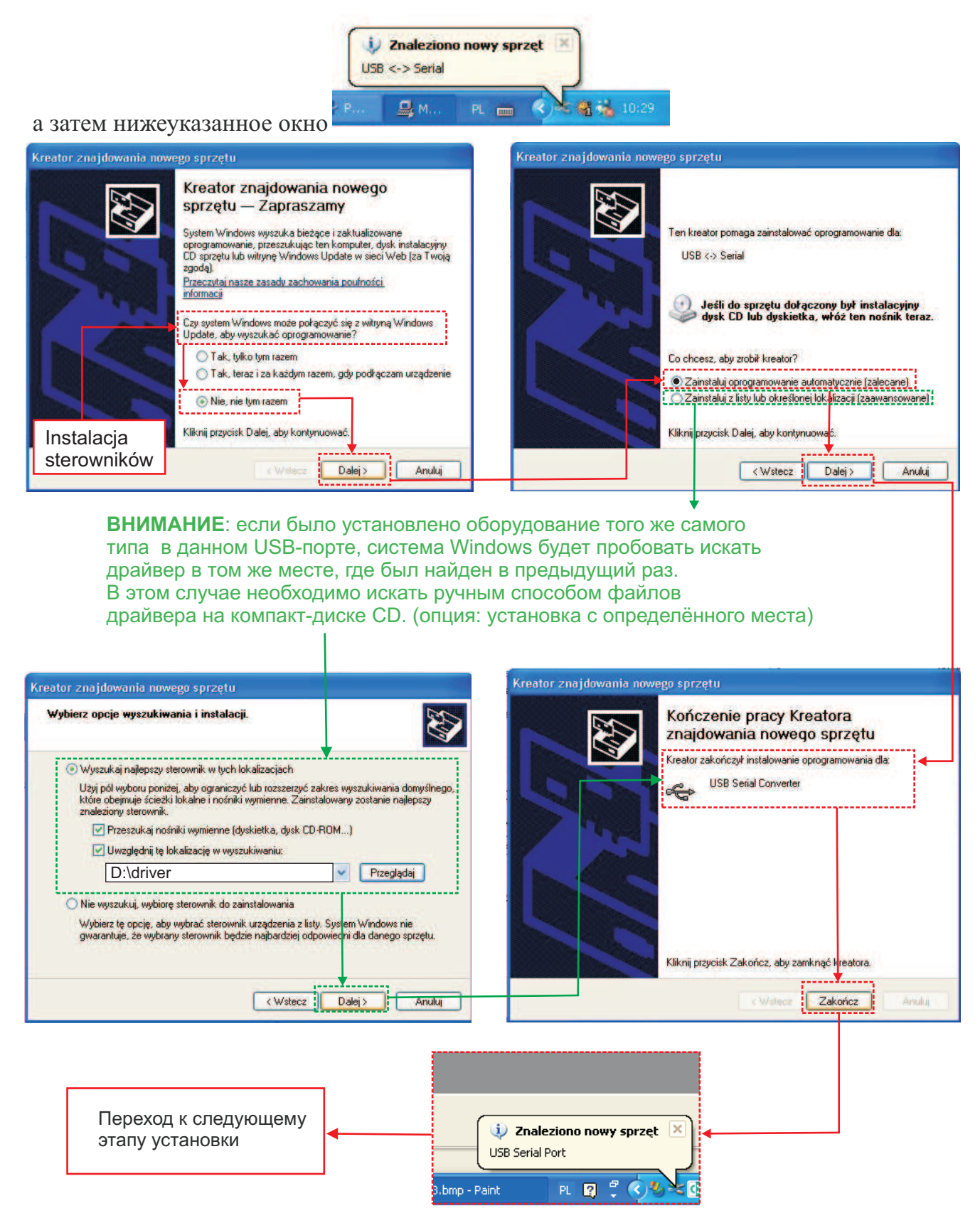

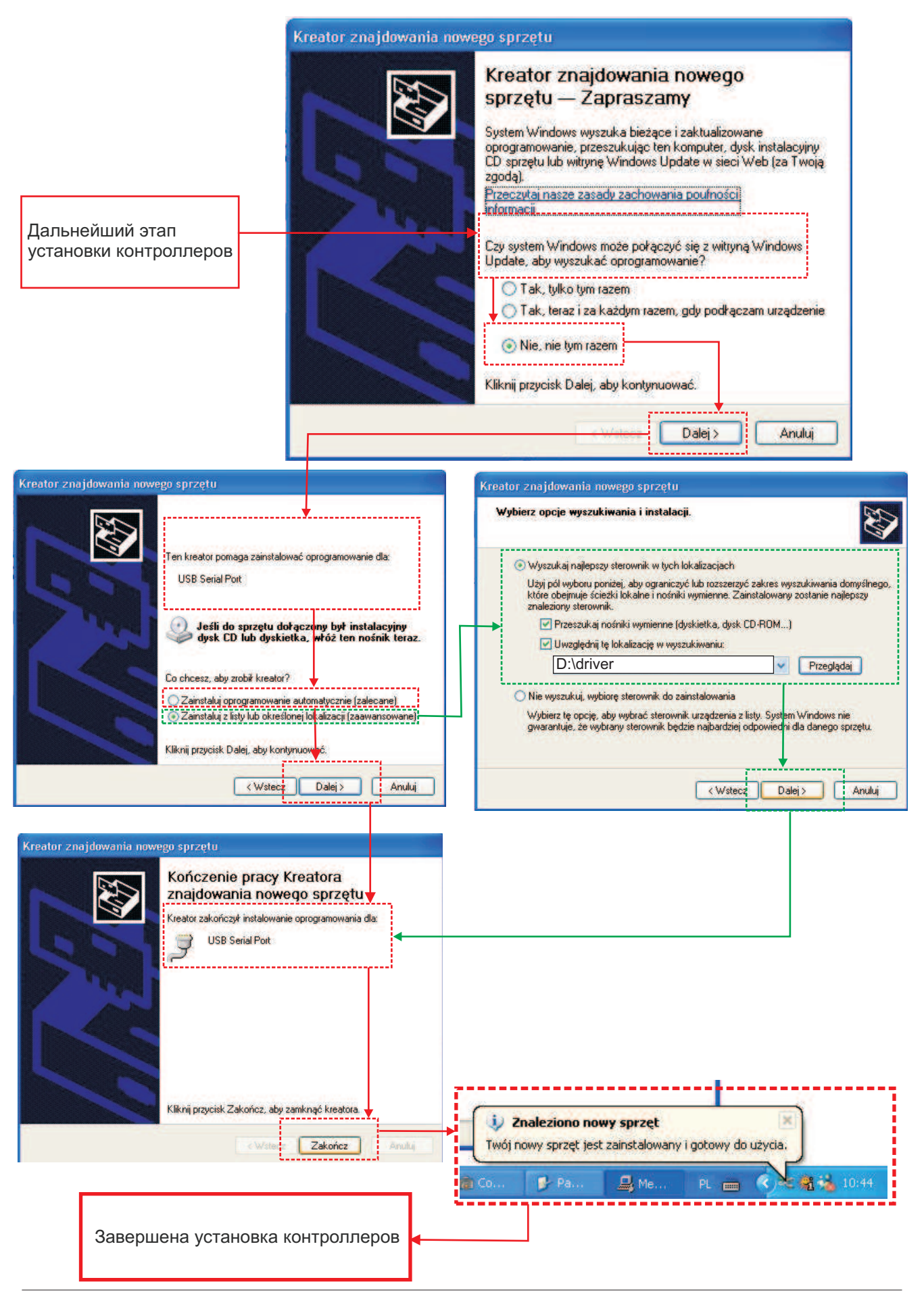

**MICSCER** 

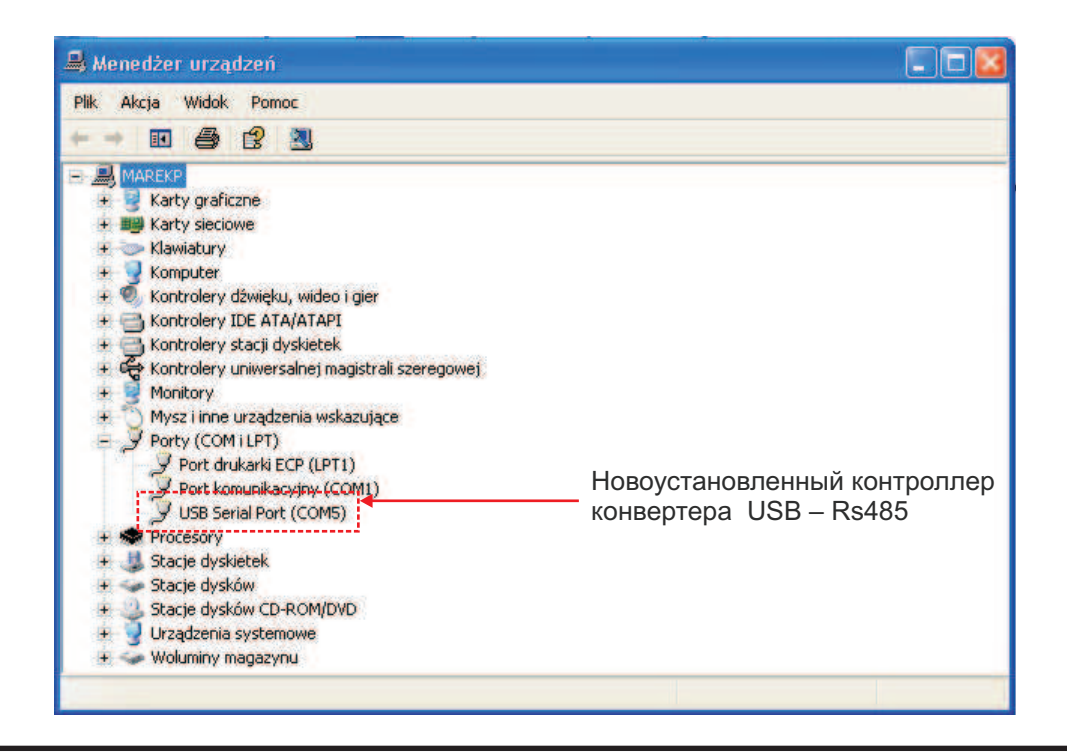

#### ВНИМАНИЕ:

В случае возникновения проблем во время использования оборудования USB к Windows, следует проверить установлен ли новейший Service Pack (проверить на www.microsoft.com)

#### **ПРИМЕР КОНФИГУРАЦИИ**

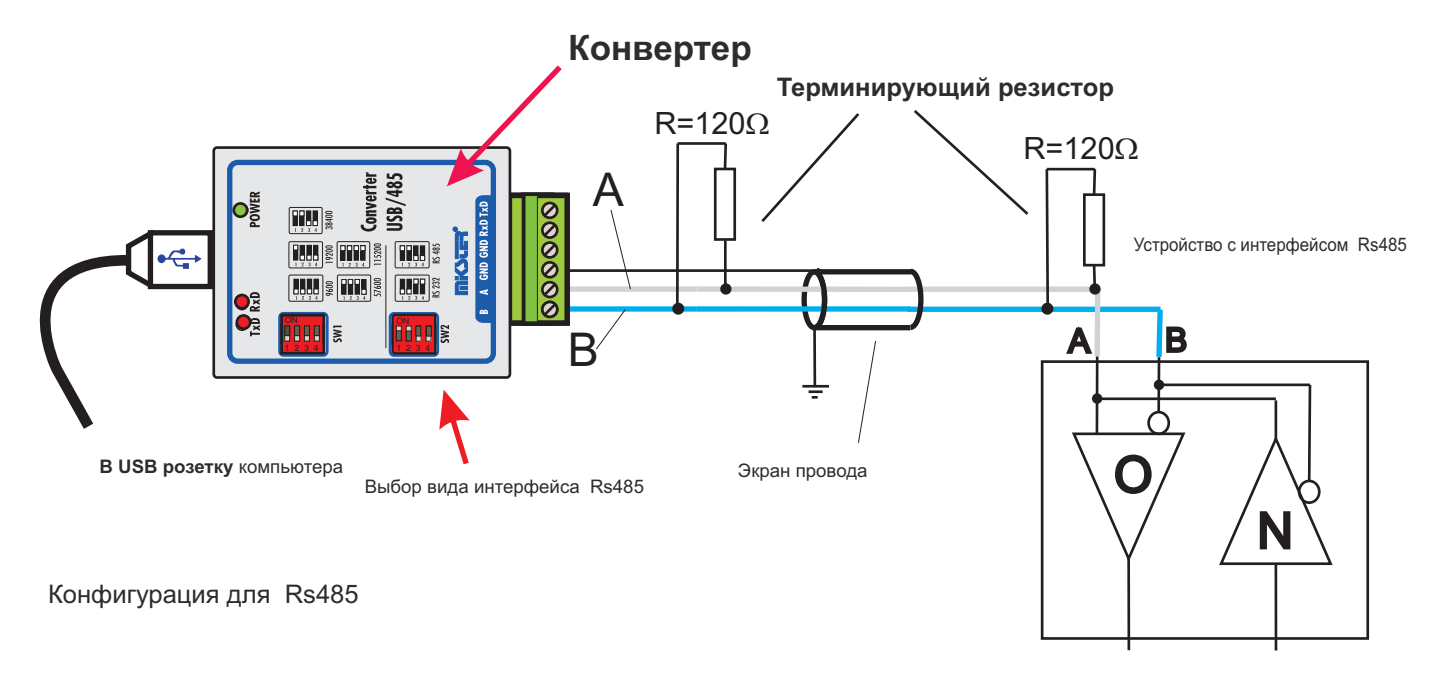

Maксимальная длина кабеля для RS485 составляет 1200 м, при длине >50 м следует между зажимами A и B вставить терминирующий резистор 120 (поставляемый в составе). К линии RS485 можно подключить максимально 32 устройства

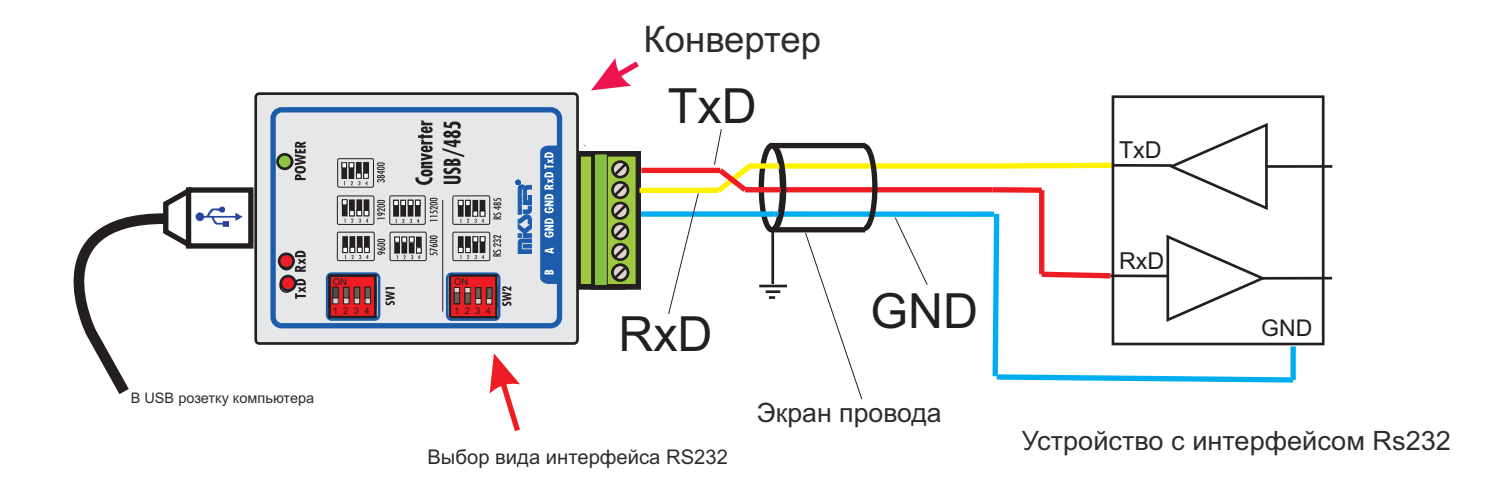

Конфигурация для Rs232

Maксимальная длина кабеля для интерфейса RS232 составляет 15 м.

#### **Пример конфигурации**

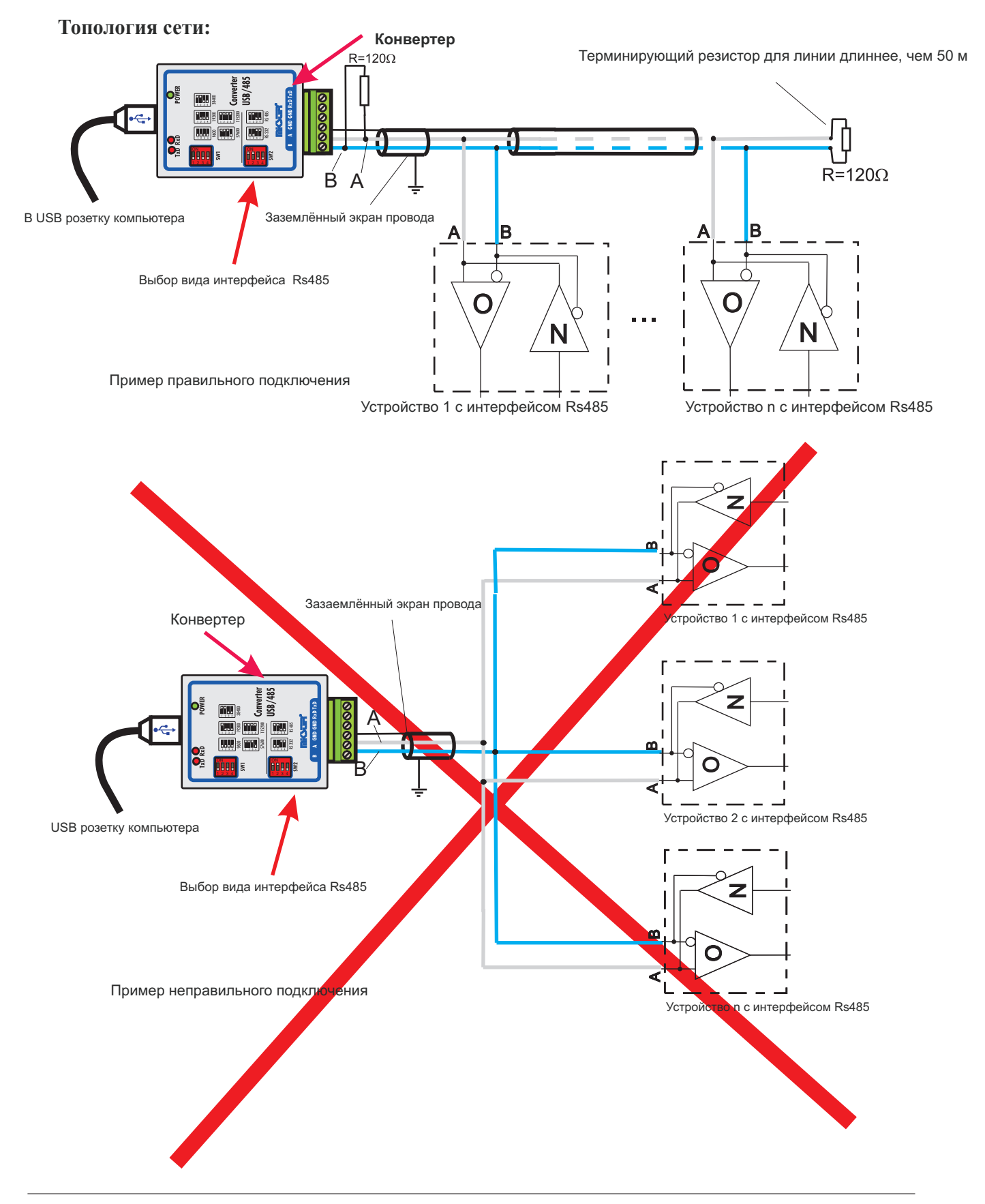

**MICYCES.**